# Проекторы Acer с технологией 3D

Краткое руководство

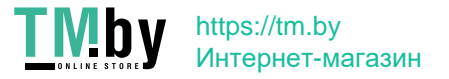

© 2014 г. Все права защищены.

Краткое руководство по использованию проектора Acer Дата первого издания: 10/2014

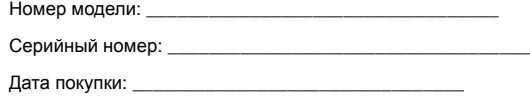

Место покупки: \_\_\_\_\_\_\_\_\_\_\_\_\_\_\_\_\_\_\_\_\_\_\_\_\_\_\_\_\_\_\_\_

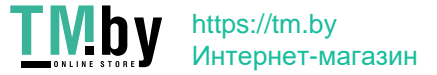

В приобретенном вами проекторе Acer используются технологии DLP.

При подключении проектора к компьютеру ознакомьтесь с разделами "Использование технологии [DLP 3D / NVIDIA 3DTV Play"](#page-3-0) на стр. 4.

При подключении проектора к проигрывателю дисков DVD или Blu-ray ознакомьтесь с разделом "Просмотр диска DVD или Blu-ray с [трехмерным](#page-6-0) [содержимым](#page-6-0)" на стр. 7.

**Важно**. При включении технологии трехмерного изображения отображается уведомление об использовании трехмерного изображения. Если нет необходимости просматривать трехмерное изображение, эту функцию нужно отключить, в противном случае изображение может демонстрироваться не с полной яркостью.

- Note: 3D display is now enabled.
- 1. Please make sure you have the correct 3D signals and glasses.
- 2. Remember to turn 3D off if you don't want to see 3D images.
- 3. If the 3D display isn't correct, please try to enable 3D Sync Invert.
- 4. Display mode options will be disabled while in 3D mode.

### Использование 3D-очков

3D-очки для цифровых проекторов включены. Для увеличения срока службы батарей они выключаются после нескольких минут неиспользования. Перед просмотром трехмерного изображения следует убедиться, что очки включены. На многих моделях выключатель питания размещен на одной из дужек; кроме того, имеется индикатор, показывающий, включены ли очки.

> **Примечание**. Сведения о включении и смене батарей см. в документации к очкам.

**Примечание**. Рекомендуется использовать очки Acer DLP 3D для получения отличного качества 3D изображения, без сбоев и помех.

**Примечание**. Требуются очки DLP Link 3D и поддержка синхросигнала 96 Гц, 100 Гц, 120 Гц. При использовании проекторов Acer требуются 3D-очки, поддерживающие сигнал синхронизации 144 Гц для просмотра контента со скоростью 24 кадра в секунду (24P). (1080P, 24 Гц)

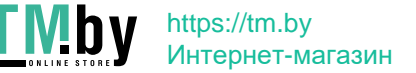

Русский

# <span id="page-3-0"></span>Использование технологии DLP 3D / NVIDIA 3DTV Play

*Требуются очки DLP 3D.*

Перед использованием всех преимуществ технологии DLP 3D необходимо выполнить следующие действия.

1 Убедитесь в том, что используемая графическая плата поддерживает воспроизведение трехмерного видео.

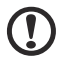

**Примечание**. См. документацию к графической плате.

2 Загрузите и установите последние версии драйверов для графической платы.

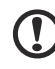

**Примечание**. Последние версии драйверов можно загрузить с

веб-сайта производителя графической платы.

3 Необходимо также загрузить подходящий 3D-проигрыватель, например с веб-сайта **www.3dtv.at**.

Чтобы загрузить программное обеспечение и использовать проигрыватель с ПО NVIDIA 3DTV Play с очками DLP, посетите веб-сайт NVIDIA 3DTV Play: **www.nvidia.com/3dtv**.

- **Примечание**. Может потребоваться приобрести дополнительное  $n_{\Omega}$
- 4 Убедитесь, что имеются 3D-очки, совместимые с технологией DLP.

#### <span id="page-3-1"></span>Настройка оборудования для просмотра трехмерного изображения

После установки драйверов необходимо настроить оборудование.

- 1 Задайте в параметрах графической платы частоту обновления для 3D форматов с чередованием кадров/полей**100/120 Гц**. Либо задайте частоту обновления в зависимости от требований 3D содержимого. При просмотре содержимого Blu-ray 3D с использованием подключения HDMI 1.4a или более поздней версии это значение будет выбрано автоматически.
- 2 Нажмите кнопку меню на пульте ДУ проектора для отображения экранного меню. Выберите команду **3D** (шестая команда меню) в левой части окна.

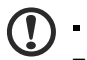

**Примечание**. 3D-контент на Blu-ray дисках со спецификацией HDMI выше версии 1.4a или самых поздних версий не поддерживается на большинстве светодиодных проекторов.

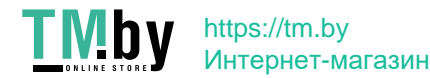

3 Установите для 3D-режима **Вкл**.

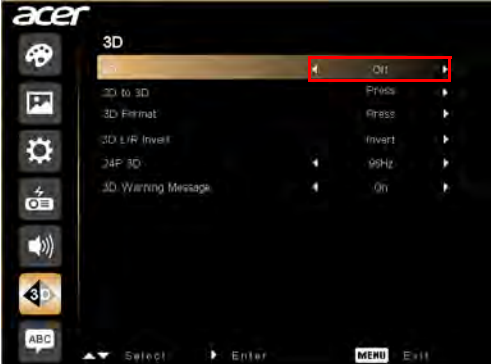

4 В качестве альтернативы, нажмите клавишу 3D на пульте ДУ проектора. В меню параметров 3D выберите **Вкл**.

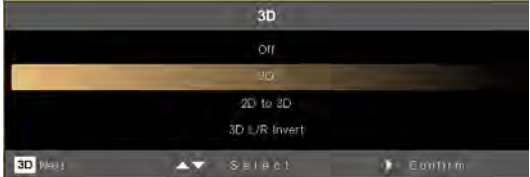

- 5 В режиме **2D-в-3D** поддерживается большинство 2D-контентов, преобразуемых в 3D-изображение. Кроме того, предлагается другая настройка для режима 3D, сведения и глубины.
- 6 **Формат 3D** отображается при отсутствии достаточной информации; выберите подходящий формат для корректного 3D-изображения.

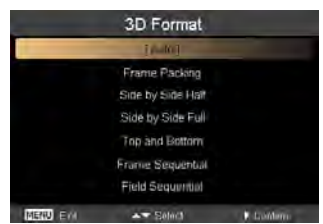

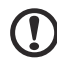

#### **Примечание.**

1. Параметр "Формат 3D" доступен только при использовании подключения HDMI 1.4 или 2 поколения проекторов 3D. 2. Параметр "Frame Packing" доступен только при использовании подключения HDMI 1.4 или более поздней версии. 3. Режим "2D-в-3D" имеется только на некоторых специфичных моделях.

-----------------

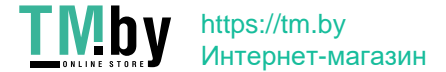

4. В зависимости от характеристик модели в ее конструкцию и функции могут вноситься изменения без предварительного уведомления.

- <span id="page-5-0"></span>7 Если 3D-контент отображается ненадлежащим образом, попробуйте выбрать **3D 24P**, совместимый с 3D-очками.
- 8 Если 3D-контент отображается ненадлежащим образом, попробуйте выбрать **3D-инверсию Л/П** при помощи экранного меню проектора или клавиши 3D для использования 3D-формата с чередованием кадров/ полей. В ином случае, попытайтесь изменить **3D-формат** в соответствии с 3D-сигналом.

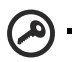

**Важно**. При использовании графической платы NVIDIA и установленных драйверах *NVIDIA 3D Vision/ 3DTV Play* для использования технологии DLP 3D может потребоваться отключить функцию стереоскопического изображения (если используется проигрыватель без технологии NVIDIA 3D).

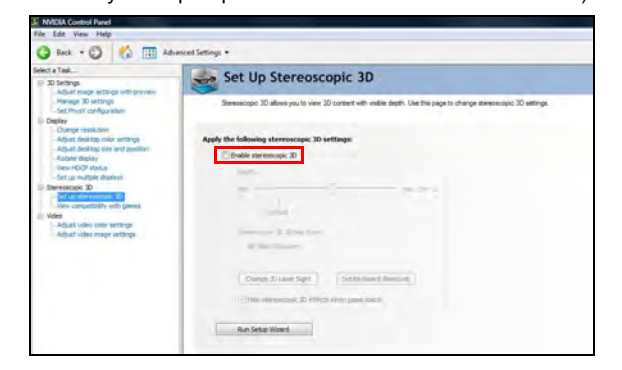

#### Использование проигрывателя стереоскопического изображения

Для просмотра трехмерного изображения потребуется стереоскопический проигрыватель. Ниже приведены инструкции для просмотра трехмерного изображения с помощью стереоскопического проигрывателя с веб-сайта **www.3dtv.at**.

Для других проигрывателей процедуры могут отличаться, например, чтобы загрузить и использовать программное обеспечение NVIDIA 3DTV Play (включая бесплатную программу просмотра фотографий) с очками DLP, посетите веб-сайт NVIDIA 3DTV: **www.nvidia.com/3dtv**.

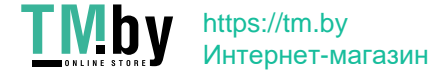

Русский

1 Откройте стереоскопический проигрыватель и задайте режим просмотра:

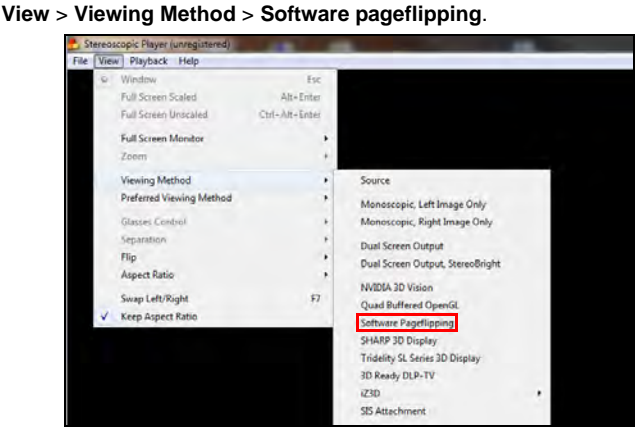

2 Откройте в проигрывателе видеофайл с трехмерным изображением.

<span id="page-6-0"></span>**Примечание**. Для получения трехмерного изображения необходимо просматривать видео в полноэкранном режиме.

## Просмотр диска DVD или Blu-ray с трехмерным содержимым

При наличии проигрывателя DVD или Blu-ray с поддержкой воспроизведения трехмерного содержимого изображение с него можно просматривать с помощью 3D-проектора Acer. Подключите проигрыватель DVD или Blu-ray к свободному входу проектора.

Чтобы задействовать и настроить функцию 3D, следуйте указаниям в разделе "Настройка [оборудования](#page-3-1) для просмотра трехмерного изображения" на стр. 4-[6.](#page-5-0)

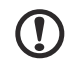

#### --------------------

**Примечание**. Если проигрыватель DVD или Blu-ray поддерживает воспроизведение 3D-содержимого по подключению HDMI 1.4a или более поздней версии, перед включением проектора убедитесь, что в параметрах выбрано изображение 3D, и частота кадров видео составляет 24p.

Для остальных типов подключения следует использовать разрешение 480i или 576i.

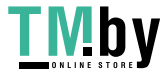

Русск